**Power Systems** 

HMC Cable

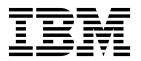

**Power Systems** 

HMC Cable

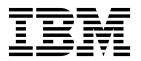

## **Remove HMC Cable**

To remove an HMC cable, complete the following steps:

- 1. Perform the following procedure on ONLY THE FRU(s) BEING SERVICED. The following images are generic and do not represent the literal location being serviced.
- 2. Modifying FRU locations which are not called out for service can have adverse effects on the system, INCLUDING SYSTEM OUTAGE AND LOSS OF DATA.
- 1. Label the location on the HMC where the cable plugs into.
- 2. Label the location on the system where the cable plugs into.
- 3. Unplug the HMC cable being serviced from the system and from the HMC.

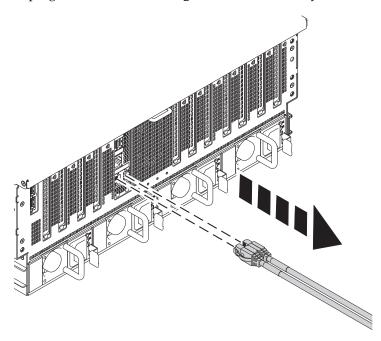

If performing this procedure from a management console, close this web page to continue with the procedure.

© Copyright IBM Corp. 2014

## **Install HMC Cable**

To install an HMC cable, complete the following steps:

- 1. Perform the following procedure on ONLY THE FRU(s) BEING SERVICED. The following images are generic and do not represent the literal location being serviced.
- 2. Modifying FRU locations which are not called out for service can have adverse effects on the system, INCLUDING SYSTEM OUTAGE AND LOSS OF DATA.
- 1. Plug the new HMC cable into the location marked earlier on the system.
- 2. Attach the other end of the HMC cable to the location marked earlier on the HMC.

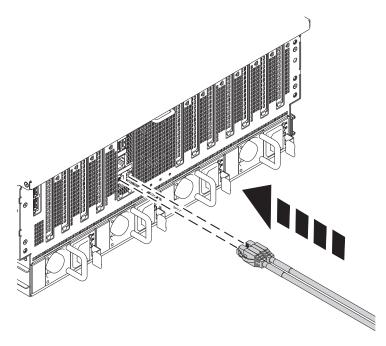

If performing this procedure from a management console, close this web page to continue with the procedure.

© Copyright IBM Corp. 2014

## IBM.

Printed in USA